1. Log In to ECE TRIS account

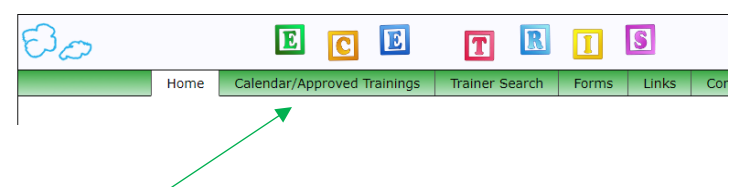

2. Click on "Calendar/Approved Trainings" tab at the top

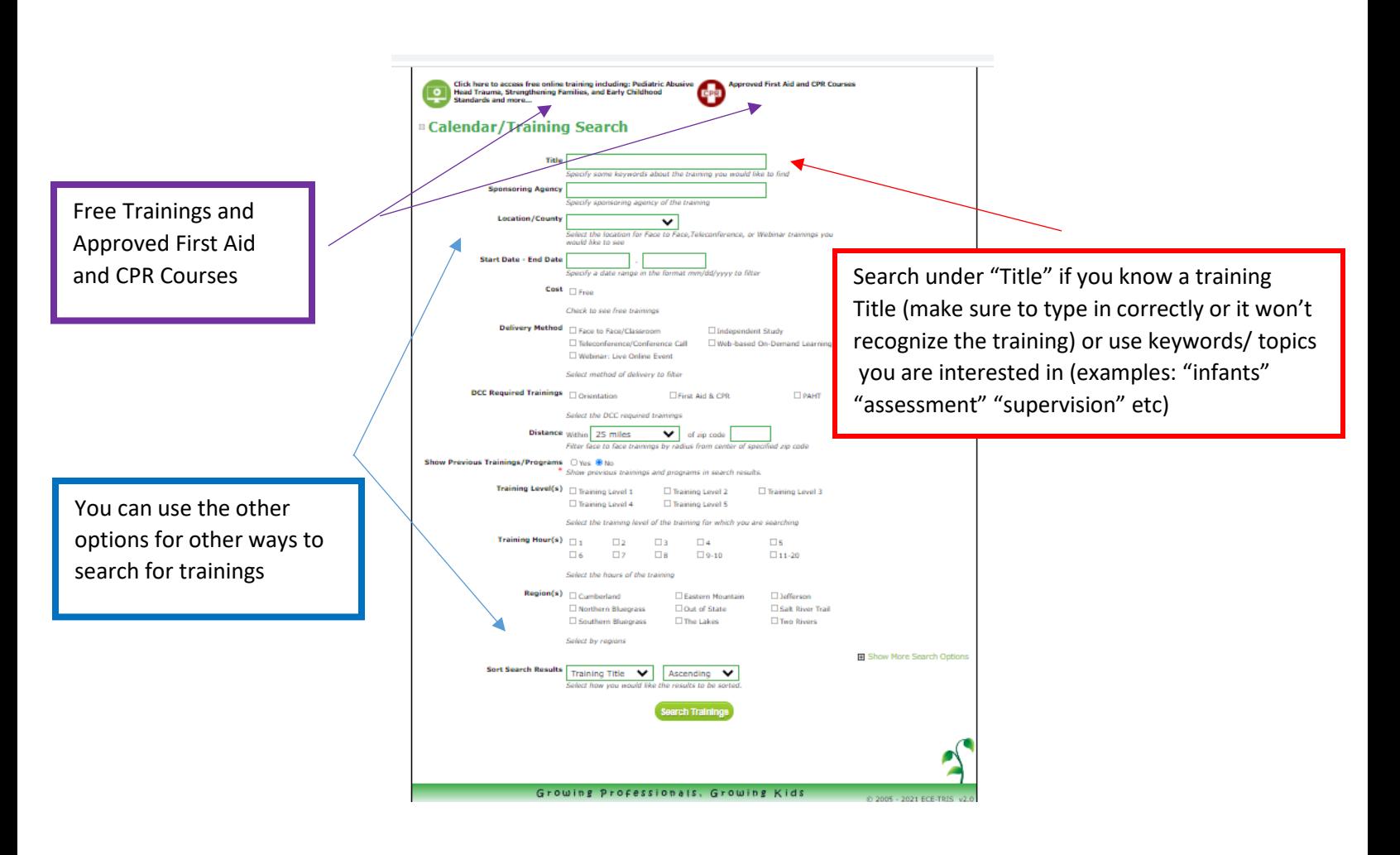

3. Once the trainings pop up you can click on the training to get the details

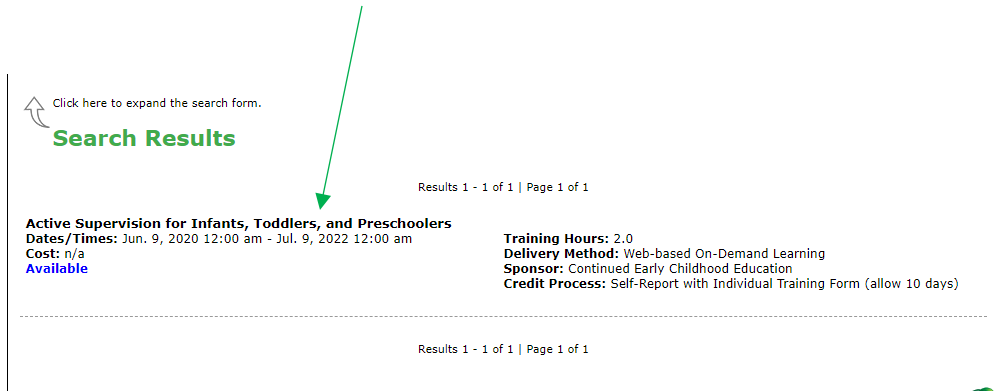